## **Senior Survey Completion Instructions**

## **Accessing The Survey**

• Log in to your Naviance Student account

To access Naviance Student, students will log in to LCPS Go then click the Naviance Student app. Parents will log in via the link [https://student.naviance.com/woodgrove.](https://student.naviance.com/woodgrove) Parents have been registered with their email address on record as their username and woodgrove for an initial password. If you have trouble logging in, please contact Mrs Harding at [annie.harding@lcps.org](mailto:annie.harding@lcps.org)

- Click the About Me tab
	- o Select **My Surveys**.
	- o Select **Surveys Not Started**
	- o Under the Survey section, click 2020 WHS Senior Survey
- Be sure to prepare to complete this survey in under an hour. If you need more time, you must save your answers often as you will be logged out and information will be lost. If you have all your information with you at the time of completing the survey, it should take under 10 minutes.

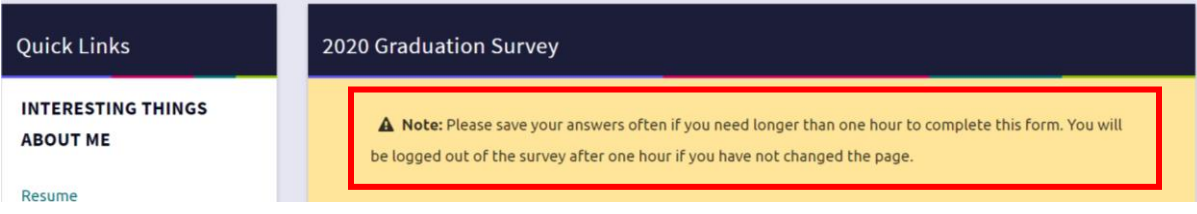

## **Answering the Questions**

- 1. Enter your name.
- 2. Enter your gender.
- 3. Enter your personal email and/or cell phone so we can keep in touch with you after graduation. (Optional and completely confidential)
- 4. Choose your post-high school plan:

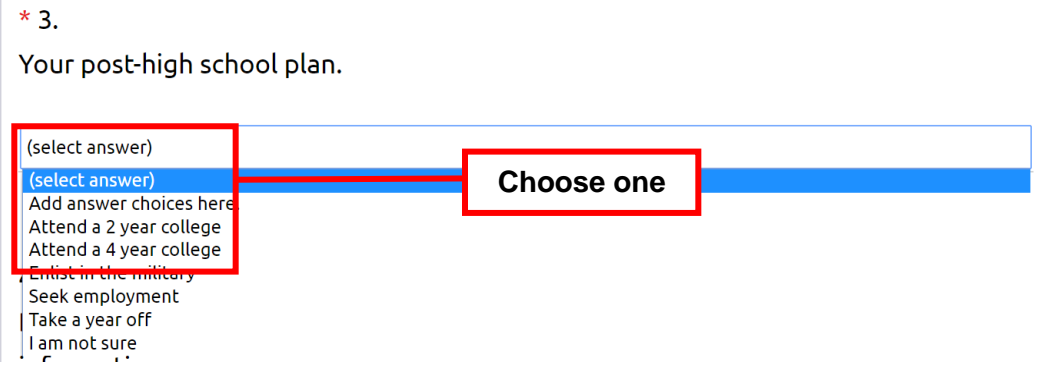

In the 'Other' field, enter the name of your school, military branch, employment plans or gap year plans.

- 5. Enter your intended major if attending college
- 6. For each college you applied to, update the following information:

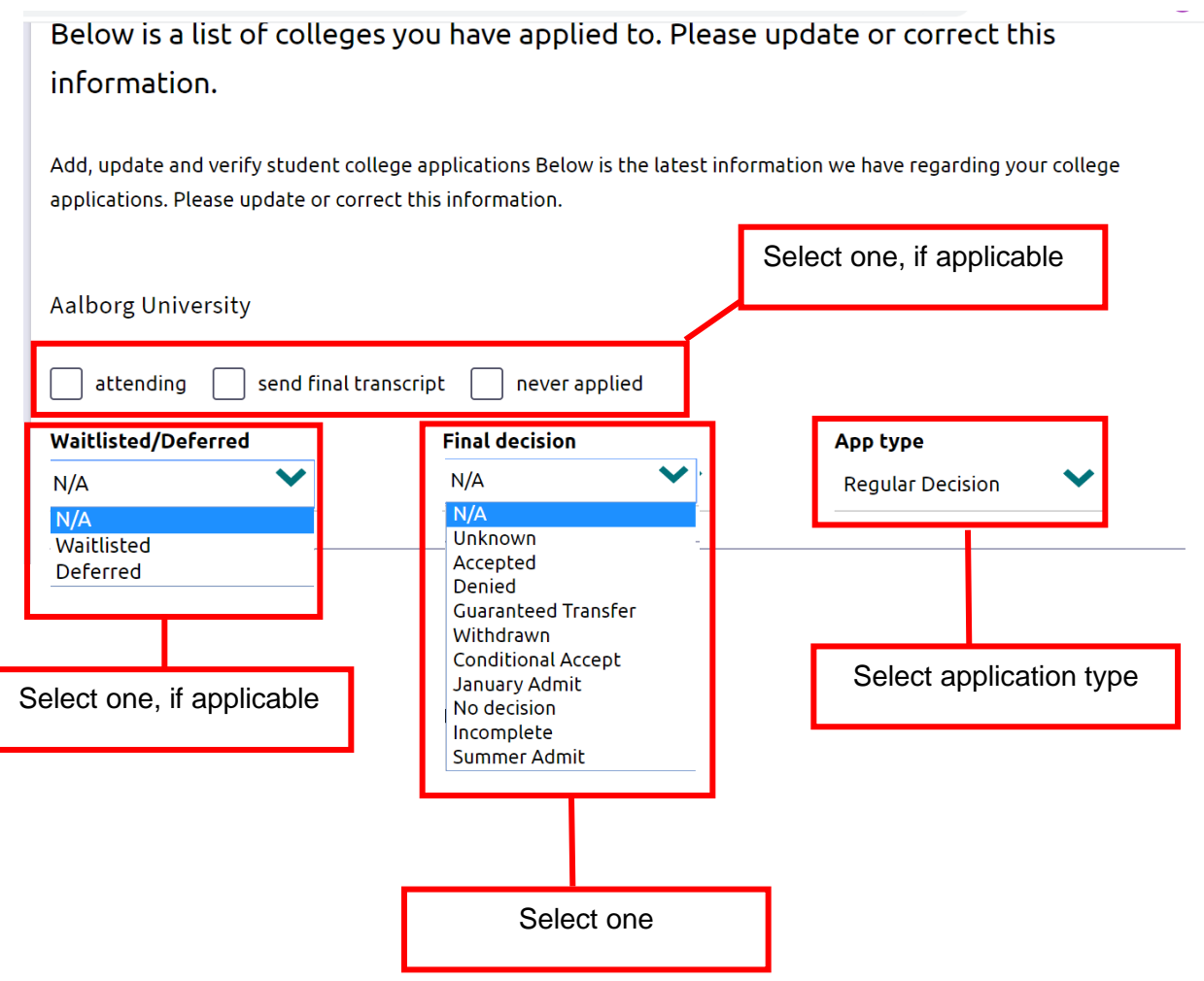

You can also add new colleges or universities you've applied to if they don't appear on your list.

7. If you received money from a WHS/LCPS/NATIONAL Scholarship, complete this section. Any scholarships you (or Mrs Harding) added to the Scholarship Application page in Naviance will be automatically added to your graduation survey. If you did not add any scholarships you have the option to do so on the survey. Be sure to enter amounts as described below.

You will be able to return to the survey once saved to update scholarship information.

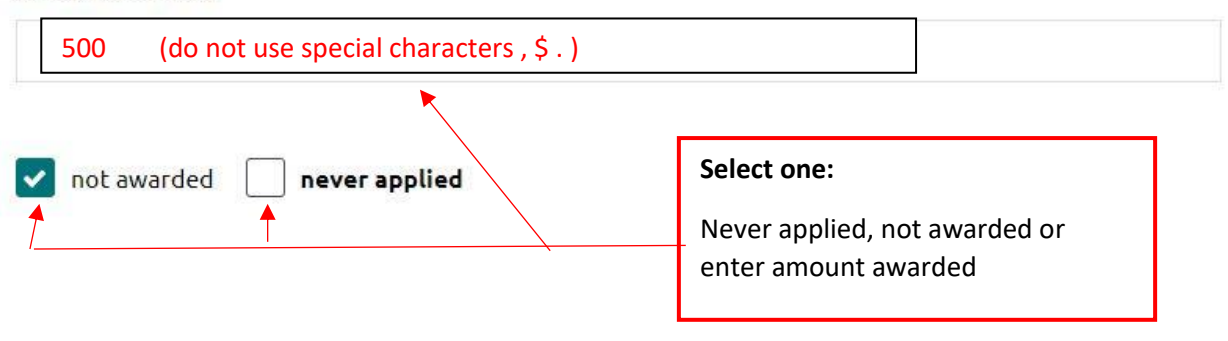

WHS ONLY - American Legion Post 293 - 1 @ \$500

**Amount awarded** 

8. College Awarded Grants and Scholarships

Enter amounts from the school you will be attending. If the award is renewable, enter the amount times 4. (ie. \$4,000 award per year would be entered as \$4,000 x 4, or \$16,000. Amount is entered as 16000.

- 9. If entering a military academy, please list the full 4 year value of the appointment. (\$375,000 is entered as 375000)
- 10. If receiving a ROTC scholarship, please list the full 4 year value of the award. (\$12,000 is entered as 12000)
- 11. Total ALL remaining scholarships awarded but not accepting. Do not include financial aid grants/loans, like Stafford Federal Loans, Pell Grants, Work Study, SEOG.

Example: if you were offered admission to a college and they offered you a financial aid package, enter the total amount of MERIT monies offered. Be sure to enter the total amount of offers received from all the colleges you were accepted to. Enter only the total amount.